# Machine Learning Project Phase 2 Predicting Revenue-Related Metrics using Google ads data Name: Minh Phan Student number: s3335814

# Predicting Revenue-Related Metrics using Google ads data

## June 9, 2019

## **1 Predicting revenue-related metric**

The objective of this case study is to fit and compare a few different reggessors to predict the revenue-related metric-continuous variable. The descriptive features include 15 numeric and 6 nominal categorical features, two of which were self generated. The full dataset contains about 64K observations (after ignoring all the na values). Some of the numeric variables has been transformed using log transformation.

This report is organized as follows:

Section 2 (Overview) outlines our methodology.

Section 3 (Data Preparation) summarises the data preparation process and our model evaluation strategy.

Section 4 (Hyper-parameter Tuning) performs the hyper-parameter tuning process for each classification algorithm.

Section 5 (Performance Comparison) presents model performance comparison results. Section 6 (Limitations) discusses a limitations of our approach and possible solutions. Section 7 (Summary) provides a brief summary of our work in this project.

## **2 Overview**

#### **2.0.1 Methodology**

We build the following regressors to predict the target feature:

- K-Nearest Neighbours (KNN),
- Decision trees (DT), and
- Naive Bayes (NB) and some other linear models.

Our modeling strategy begins by transforming the full dataset cleaned from Phase I. This transformation includes encoding categorical descriptive features as numerical and then scaling of the descriptive features. We first randomly sample 5K rows from the full dataset and then split this sample into training and test sets with a 70:30 ratio. This way, our training data has 3500 rows and test data has 1500 rows.

Before fitting a particular model, we selected only the features with high correlation with the target variable.

The categorical features are then transformed using dummy-variable. Subsequently, these features are ranked by using F-score; we have considered 14 features and the full set of features.

For both KNN and DT regressors, we tune the parameters by running and comparing the Rooted Mean Squared Error(RMSR) and choose the best parameters. With linear models, we have fitting different linear models to compare with Naive Bayes.

Once the model with the lowest RMSE was selected, we also did a visual inspection of the residuals distribution.

## **3 Data Preparation**

## **3.1 Loading Dataset**

We load the dataset from a saved file from Phase 1.

```
In [1]: import pandas as pd
        import numpy as np
        import warnings
        warnings.filterwarnings("ignore")
        import numpy as np
        import pandas as pd
```
In [2]: ad=pd.read\_csv("ad\_data.csv")

## **3.2 Dealing with missing values**

In [3]: ad.isna().sum()

```
Out [3]: Unnamed: 0 0
    companyId 0
    countryId 0
    deviceType 0
    dow 0
    price1 82223
    price2 82135
    price3 82135
    ad_area 0
    ad ratio 0
    requests 71639
    impression 71639
    cpc 71678
    ctr 71666
    viewability 0
    ratio1 0
    ratio2 0
    ratio3 0
    ratio4 0
    ratio5 0
    y 0
    adSeen 0
    adType 0
```
 $log_y$  0 dtype: int64 In [4]: ad=ad.dropna() In [5]: print(ad.dtypes) Unnamed: 0 int64 companyId int64 countryId int64 deviceType int64 dow object price1 float64 price2 float64 price3 float64 ad\_area float64 ad\_ratio float64 requests float64 impression float64 cpc float64 ctr float64 viewability float64 ratio1 float64 ratio2 float64 ratio3 float64 ratio4 float64 ratio5 float64 y float64 adSeen object adType object log\_y float64 dtype: object

We also delete the 'Unnames: 0' variable since it represents the indices. In addition we also exclude y- the orginal target variable, because we will use the log-transformed of it as the target variable.

```
In [6]: ad= ad.drop("Unnamed: 0", axis=1)
       ad= ad.drop("log_y",axis=1)
In [7]: ad.corr()['y'].sort_values()
Out[7]: requests -0.283419
       impression -0.197041
       ratio5 -0.185175
       companyId -0.128421
       ratio2 -0.114704
       countryId -0.044929
```
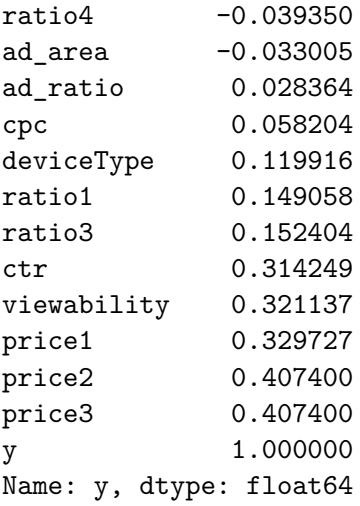

As we discussed in Phase 1, we will select only features that are highly correlated with the y value. In this instance, we will ignore features with the absolute value of the correlation that are less than 0.1; this includes ad\_ratio,countryId,ratio4 and ad\_area.

```
In [8]: ad= ad.drop("ad_ratio",axis=1)
        ad= ad.drop("countryId",axis=1)
        ad= ad.drop("ratio4",axis=1)
        ad= ad.drop("ad_area",axis=1)
        ad= ad.drop("cpc",axis=1)
```
#### **3.3 Encoding Categorical Descriptive Features**

Since some of the descriptive features are nominal, we perform one-hot-encoding. Furthermore, since we plan on conducting feature selection, we define q dummy variables for a categorical descriptive variable with q levels.

```
In [9]: ad['dow'] = ad['dow'].astype(str)ad['adSeen']=ad['adSeen'].astype(str)
       ad['adType']=ad['adType'].astype(str)
       ad['deviceType']=ad['deviceType'].astype(str)
       ad['companyId']=ad['companyId'].astype(str)
In [10]: ad_hot= pd.get_dummies(ad, columns=['deviceType','dow','adSeen','adType','companyId'])
In [11]: ad_hot.head(6)Out[11]: price1 price2 price3 requests impression ctr viewability \
        0 -2.207275 -0.510826 -0.510826 9.266437 8.377931 -6.812445 0.0557
        3 -0.248461 0.778682 0.778682 8.510571 6.945051 -6.265901 0.1883
        4 1.517323 1.517893 1.517893 7.304516 3.295837 -0.811030 0.8750
        22 -1.108663 0.378436 0.378436 9.495970 8.551401 -6.377127 0.4939
        28 -4.605170 -1.215371 -1.215371 8.150468 6.665684 -6.645391 0.2291
        29 -1.832581 -0.466171 -0.466171 7.878913 6.429719 -5.339139 0.5683
```
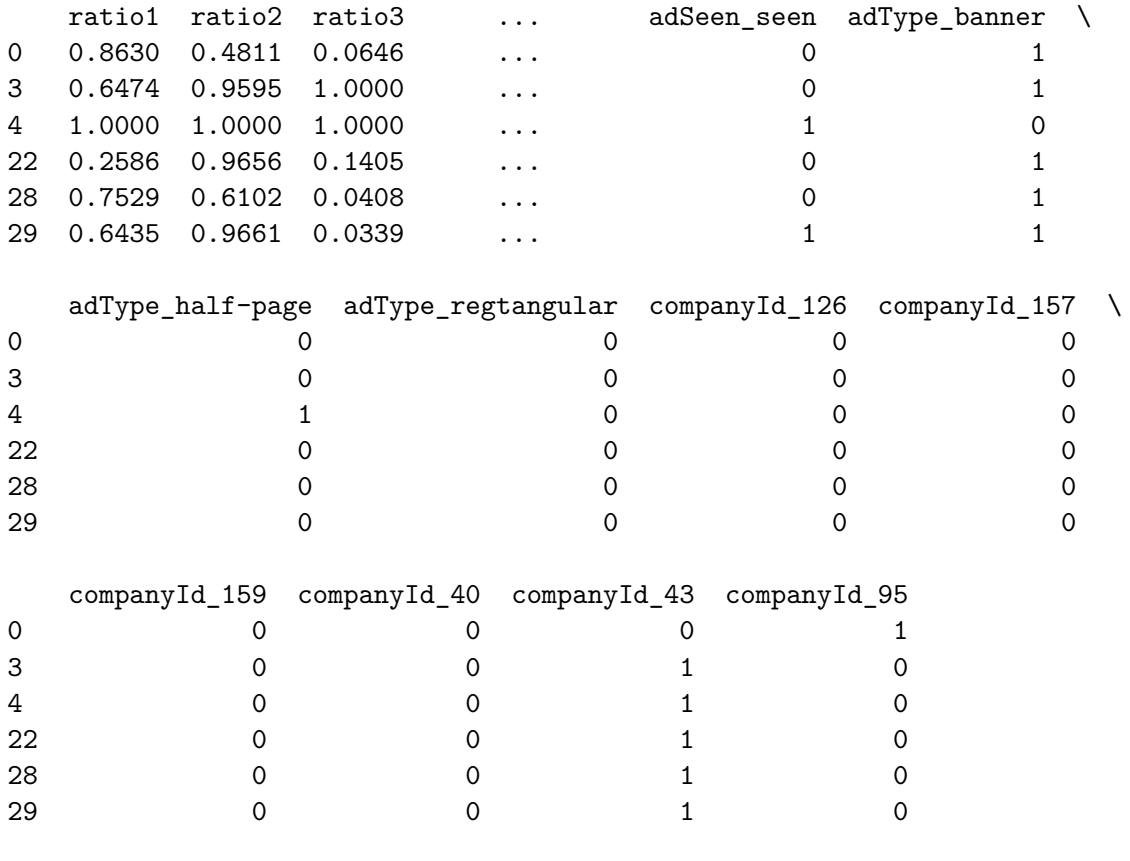

[6 rows x 34 columns]

## **3.4 Subsetting and Scaling of Features**

Because of the restriction of time and computer power, we selected a subset of 5000 observations.In addition, we split the subset into 'Data' and 'Target' for the training process. Finally, we perform a min-max scaling of the descriptive features.

In  $[12]$ : ad\_subset = ad\_hot.sample(n=5000) In  $[13]$ : ad\_subset\_copy=ad\_subset.drop(columns = 'y') Data = ad\_subset\_copy.values  $target = ad\_subset['y']$ In [14]: ad\_subset\_copy.shape Out[14]: (5000, 33) In [15]: **from sklearn import** preprocessing

In [16]: Data = preprocessing.MinMaxScaler().fit\_transform(Data)

#### **3.5 Feature Selection & Ranking**

We will have a look at all the features using F-score methods. We'll select the top 45 and then 90.

```
In [17]: from sklearn import feature_selection as fs
In [18]: fs_fit_fscore = fs.SelectKBest(fs.f_classif, k=14)
        fs_fit_fscore.fit_transform(Data, target)
        fs_indices_fscore = np.argsort(fs_fit_fscore.scores_)[::-1][0:14]
        fs_indices_fscore
Out[18]: array([32, 30, 28, 26, 22, 29, 23, 9, 31, 1, 2, 16, 12, 10])
In [19]: best_features_fscore = ad_subset_copy.columns[fs_indices_fscore].values
        best_features_fscore
Out[19]: array(['companyId_95', 'companyId_40', 'companyId_157',
                'adType_regtangular', 'adSeen_partly-seen', 'companyId_159',
                'adSeen_seen', 'ratio3', 'companyId_43', 'price2', 'price3',
                'dow_Saturday', 'deviceType_2', 'ratio5'], dtype=object)
In [20]: feature_importances_fscore = fs_fit_fscore.scores_[fs_indices_fscore]
        feature_importances_fscore
Out[20]: array([ inf, inf, inf, 3.48301086, 3.13302309,
                2.3574041 , 2.28776037, 2.28561996, 2.19061267, 2.14315083,
                2.14315083, 1.87045921, 1.82414464, 1.58763842])
In [21]: import altair as alt
         alt.renderers.enable('notebook')
Out[21]: RendererRegistry.enable('notebook')
In [22]: def plot_imp(best_features, scores, method_name, color):
             df = pd.DataFrame({'features': best_features,
                                'importances': scores})
             chart = alt.Chart(df,width=500,
                              title=method_name + ' Feature Importances'
                              ).mark_bar(opacity=0.75,
                                        color=color).encode(
                 alt.X('features', title='Feature', sort=None, axis=alt.AxisConfig(labelAngle=4
                 alt.Y('importances', title='Importance')
             \lambda
```
**return** chart

In [23]: plot\_imp(best\_features\_fscore, feature\_importances\_fscore, 'F-Score', 'red')

#### <vega.vegalite.VegaLite at 0x7fd60a3e6f28>

Out[23]:

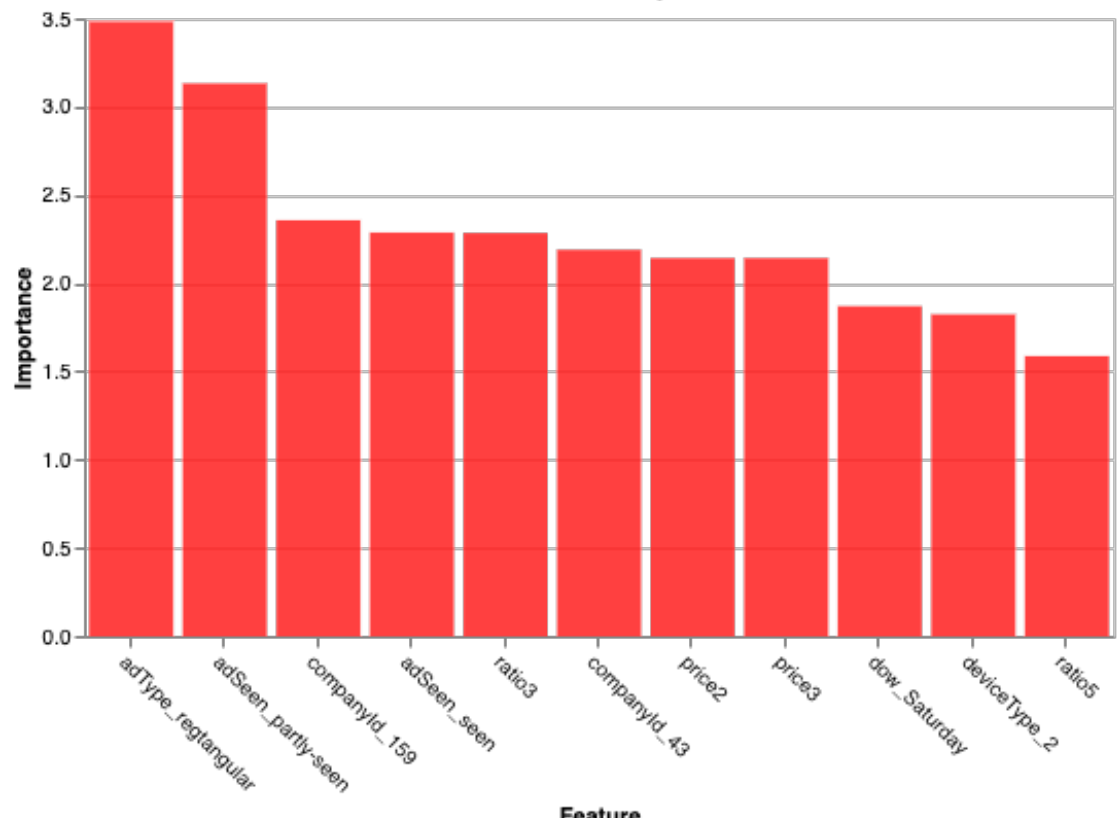

**F-Score Feature Importances** 

- Feature
- In [24]: fs\_fit\_fscore = fs.SelectKBest(fs.f\_classif, k=30) fs\_fit\_fscore.fit\_transform(Data, target) fs\_indices\_fscore = np.argsort(fs\_fit\_fscore.scores\_)[::-1][0:30] fs\_indices\_fscore
- Out[24]: array([32, 30, 28, 26, 22, 29, 23, 9, 31, 1, 2, 16, 12, 10, 24, 6, 4, 25, 0, 5, 3, 17, 11, 18, 13, 8, 14, 15, 20, 19])
- In [25]: best\_features\_fscore = ad\_subset\_copy.columns[fs\_indices\_fscore].values best\_features\_fscore
- Out[25]: array(['companyId\_95', 'companyId\_40', 'companyId\_157', 'adType\_regtangular', 'adSeen\_partly-seen', 'companyId\_159', 'adSeen\_seen', 'ratio3', 'companyId\_43', 'price2', 'price3', 'dow\_Saturday', 'deviceType\_2', 'ratio5', 'adType\_banner', 'viewability', 'impression', 'adType\_half-page', 'price1', 'ctr',

'requests', 'dow\_Sunday', 'deviceType\_1', 'dow\_Thursday', 'deviceType\_3', 'ratio2', 'dow\_Friday', 'dow\_Monday', 'dow\_Wednesday', 'dow\_Tuesday'], dtype=object) In [26]: feature\_importances\_fscore = fs\_fit\_fscore.scores\_[fs\_indices\_fscore] feature\_importances\_fscore Out[26]: array([ inf, inf, inf, 3.48301086, 3.13302309, 2.3574041 , 2.28776037, 2.28561996, 2.19061267, 2.14315083, 2.14315083, 1.87045921, 1.82414464, 1.58763842, 1.47345133, 1.40999223, 1.37507342, 1.35216673, 1.34507248, 1.32012389, 1.30994891, 1.24273998, 1.15854432, 1.00072723, 0.93016386, 0.82605321, 0.82547776, 0.68678496, 0.63088929, 0.61427436]) In [27]: plot\_imp(best\_features\_fscore, feature\_importances\_fscore, 'F-Score', 'red') <vega.vegalite.VegaLite at 0x7fd618e16208>

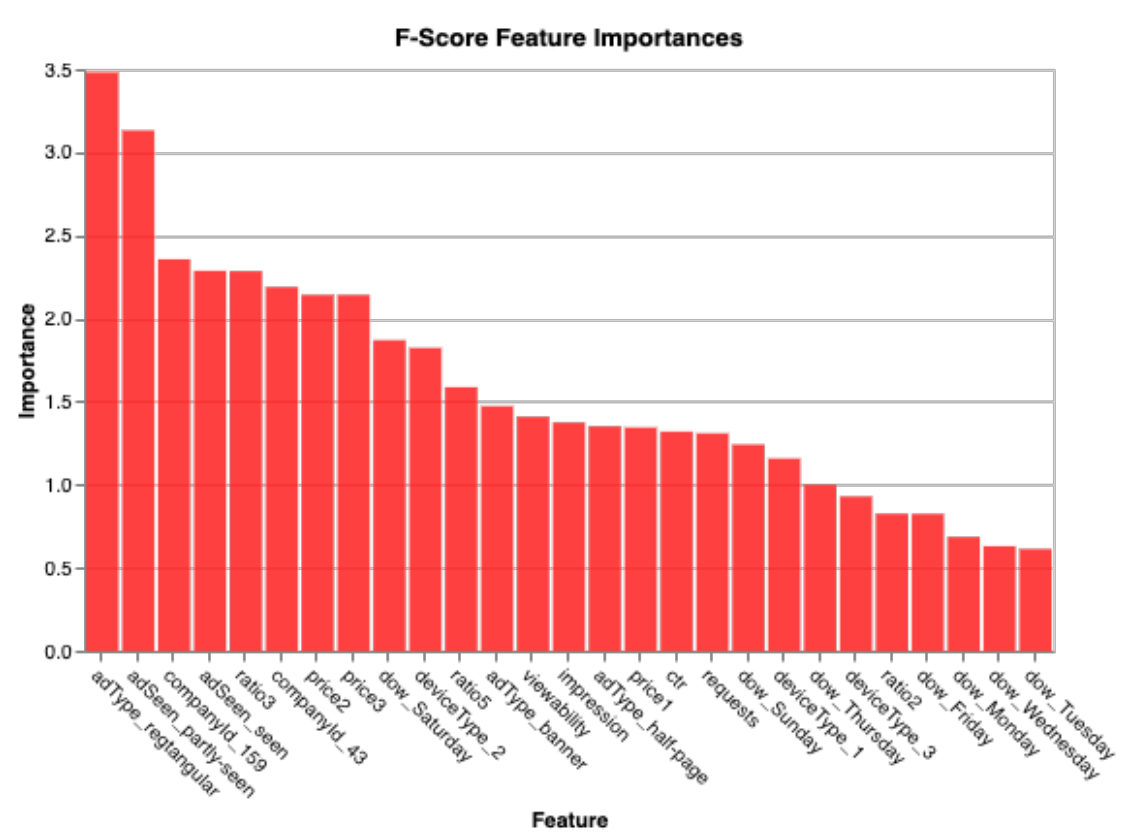

Out[27]:

We can see that the types of ads and whether the ads have been seen are very important in predicting the revenue metrics.

```
In [28]: from sklearn.model_selection import train_test_split
         D_train, D_test, t_train, t_test = train_test_split(Data, target, test_size = 0.3, random
```
## **4 Hyperparameter Tuning**

```
4.1 K-Nearest Neighbors (KNN)
```

```
In [29]: #import required packages
        from sklearn import neighbors
        from sklearn.metrics import mean_squared_error
        from math import sqrt
         import matplotlib.pyplot as plt
         %matplotlib inline
In [30]: rmse_val = [] #to store rmse values for different k
        for K in range(20):
            K = K+1model = neighbors.KNeighborsRegressor(n_neighbors = K)model.fit(D_train, t_train) #fit the model
            pred=model.predict(D_test) #make prediction on test set
            error = sqrt(mean_squared_error(t_test,pred)) #calculate rmse
            rmse_val.append(error) #store rmse values
            print('RMSE value for k= ', K, 'is:', error)
RMSE value for k= 1 is: 1.0305901855035802
RMSE value for k= 2 is: 0.9668304318014557
RMSE value for k= 3 is: 0.9109773698428836
RMSE value for k= 4 is: 0.9121679066096606
RMSE value for k= 5 is: 0.9118821823732283
RMSE value for k= 6 is: 0.8871510359011127
RMSE value for k= 7 is: 0.8822886683302644
RMSE value for k= 8 is: 0.8871866502659109
RMSE value for k= 9 is: 0.8826859720612534
RMSE value for k= 10 is: 0.8858686419609396
RMSE value for k= 11 is: 0.8940196615518102
RMSE value for k= 12 is: 0.8915489698134217
RMSE value for k= 13 is: 0.8992975644553651
RMSE value for k= 14 is: 0.9054229256019375
RMSE value for k= 15 is: 0.9114705054417236
RMSE value for k= 16 is: 0.9180749088602547
RMSE value for k= 17 is: 0.924104784720914
RMSE value for k= 18 is: 0.9289048673367724
RMSE value for k= 19 is: 0.937285152653569
RMSE value for k= 20 is: 0.9408014764984509
In [31]: curve = pd.DataFrame(rmse_val) #elbow curve
```
Out[31]: <matplotlib.axes.\_subplots.AxesSubplot at 0x7fd60a53bfd0>

curve.plot()

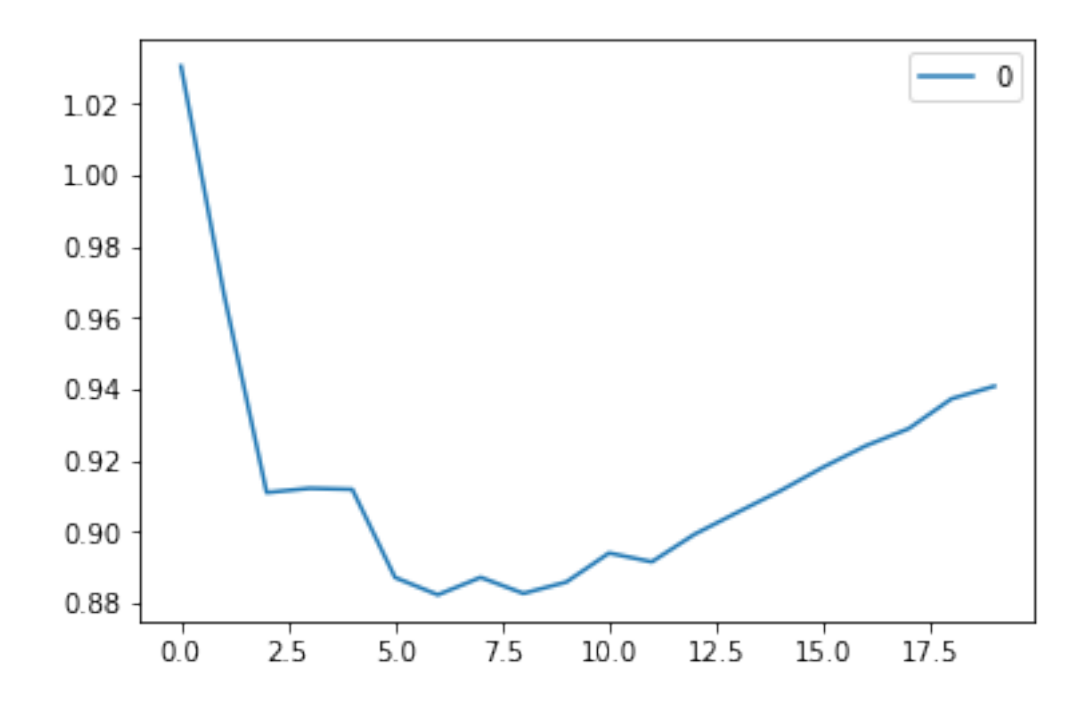

The smallest RMSE is: 0.8822886683302644, for k= 7 and p=2(default)

```
In [32]: rmse_val = [] #to store rmse values for different k
        for K in range(25):
            K = K + 1model = neighbors.KNeighborsRegressor(n_neighbors = K,p=1)model.fit(D_train, t_train) #fit the model
            pred=model.predict(D_test) #make prediction on test set
            error = sqrt(mean_squared_error(t_test,pred)) #calculate rmse
            rmse_val.append(error) #store rmse values
            print('RMSE value for k= ', K, 'is:', error)
RMSE value for k= 1 is: 0.9754934640791116
RMSE value for k= 2 is: 0.9185379244512423
RMSE value for k= 3 is: 0.9022682251453219
RMSE value for k= 4 is: 0.8817949326745231
RMSE value for k= 5 is: 0.8754613601858245
RMSE value for k= 6 is: 0.8753859300406561
RMSE value for k= 7 is: 0.8703575851943868
RMSE value for k= 8 is: 0.8717098876309661
RMSE value for k= 9 is: 0.8641370999444125
RMSE value for k= 10 is: 0.872690511205818
RMSE value for k= 11 is: 0.8759062064030289
RMSE value for k= 12 is: 0.8764325571222461
RMSE value for k= 13 is: 0.8839443120892517
RMSE value for k= 14 is: 0.8911470222774874
```

```
RMSE value for k= 15 is: 0.9039661307492504
RMSE value for k= 16 is: 0.9094549004305397
RMSE value for k= 17 is: 0.909852218525278
RMSE value for k= 18 is: 0.907193310481234
RMSE value for k= 19 is: 0.914984749367884
RMSE value for k= 20 is: 0.9188612421621171
RMSE value for k= 21 is: 0.9232024644147652
RMSE value for k= 22 is: 0.9273640820671579
RMSE value for k= 23 is: 0.9302926275251043
RMSE value for k= 24 is: 0.9325667782737221
RMSE value for k= 25 is: 0.9373440194802309
```
The smallest RMSE is: 0.8641370999444125, for k= 9 and p=1

```
In [33]: curve = pd.DataFrame(rmse_val) #elbow curve
         curve.plot()
```
Out[33]: <matplotlib.axes.\_subplots.AxesSubplot at 0x7fd62854e5c0>

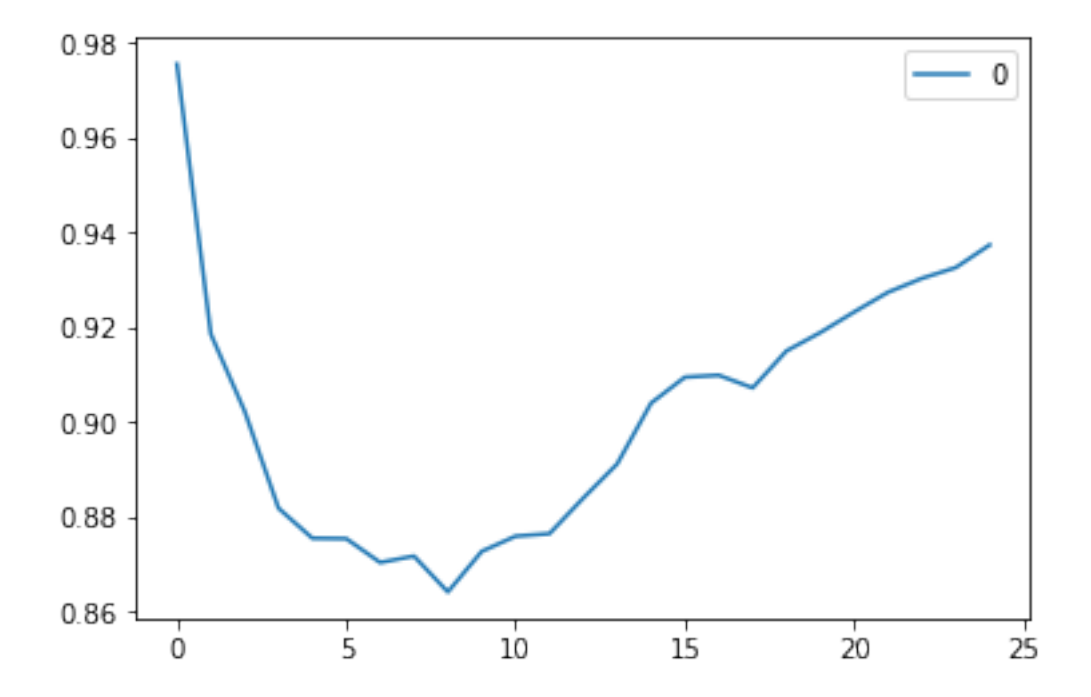

```
In [34]: rmse_val = [] #to store rmse values for different k
        for K in range(25):
            K = K+1model = neighbors.KNeighborsRegressor(n\_neighbors = K,p=5)model.fit(D_train, t_train) #fit the model
```

```
pred=model.predict(D_test) #make prediction on test set
            error = sqrt(mean_squared_error(t_test,pred)) #calculate rmse
            rmse_val.append(error) #store rmse values
            print('RMSE value for k= ', K, 'is:', error)
RMSE value for k= 1 is: 1.0499407321406684
RMSE value for k= 2 is: 1.0163218675445673
RMSE value for k= 3 is: 0.9442848418230485
RMSE value for k= 4 is: 0.9222274238337047
RMSE value for k= 5 is: 0.907214171331412
RMSE value for k= 6 is: 0.9038363509365478
RMSE value for k= 7 is: 0.8975310369715938
RMSE value for k= 8 is: 0.9125083185354782
RMSE value for k= 9 is: 0.9125300359587158
RMSE value for k= 10 is: 0.9144712152780051
RMSE value for k= 11 is: 0.9209540671220642
RMSE value for k= 12 is: 0.9185739861272637
RMSE value for k= 13 is: 0.9236131367318158
RMSE value for k= 14 is: 0.9306891647896928
RMSE value for k= 15 is: 0.9364084539188752
RMSE value for k= 16 is: 0.9440083481534253
RMSE value for k= 17 is: 0.9506324457984555
RMSE value for k= 18 is: 0.955111886450721
RMSE value for k= 19 is: 0.9610883496575272
RMSE value for k= 20 is: 0.9613974855100886
RMSE value for k= 21 is: 0.9652849667458809
RMSE value for k= 22 is: 0.9700752408619284
RMSE value for k= 23 is: 0.9701463868566038
RMSE value for k= 24 is: 0.9711833328190026
RMSE value for k= 25 is: 0.974978202191287
```

```
The smallest RMSE is: 0.8975310369715938, for k= 7 and p=5
In brief, the KNN model with the lowest RMES has k=5 and p=1.
```
#### **4.2 Decision Trees (DT)**

#### In [35]: **from sklearn.tree import** DecisionTreeRegressor

RMSE value for depth= 9 is: 0.7947932049414127

```
In [36]: rmse_val = [] #to store rmse values for different d
         for a in range(2,18):
                for d in range (18):
                     d = d+1model = DecisionTreeRegressor(criterion='mse',max_depth = d, random_state
                     model.fit(D_train, t_train) #fit the model
                     pred=model.predict(D_test) #make prediction on test set
                     error = sqrt(mean_squared_error(t_test,pred)) #calculate rmse
```
rmse\_val.append(error) *#store rmse values* print('RMSE value for depth= ' , d ,'min\_samples\_split',a, 'is:', error)

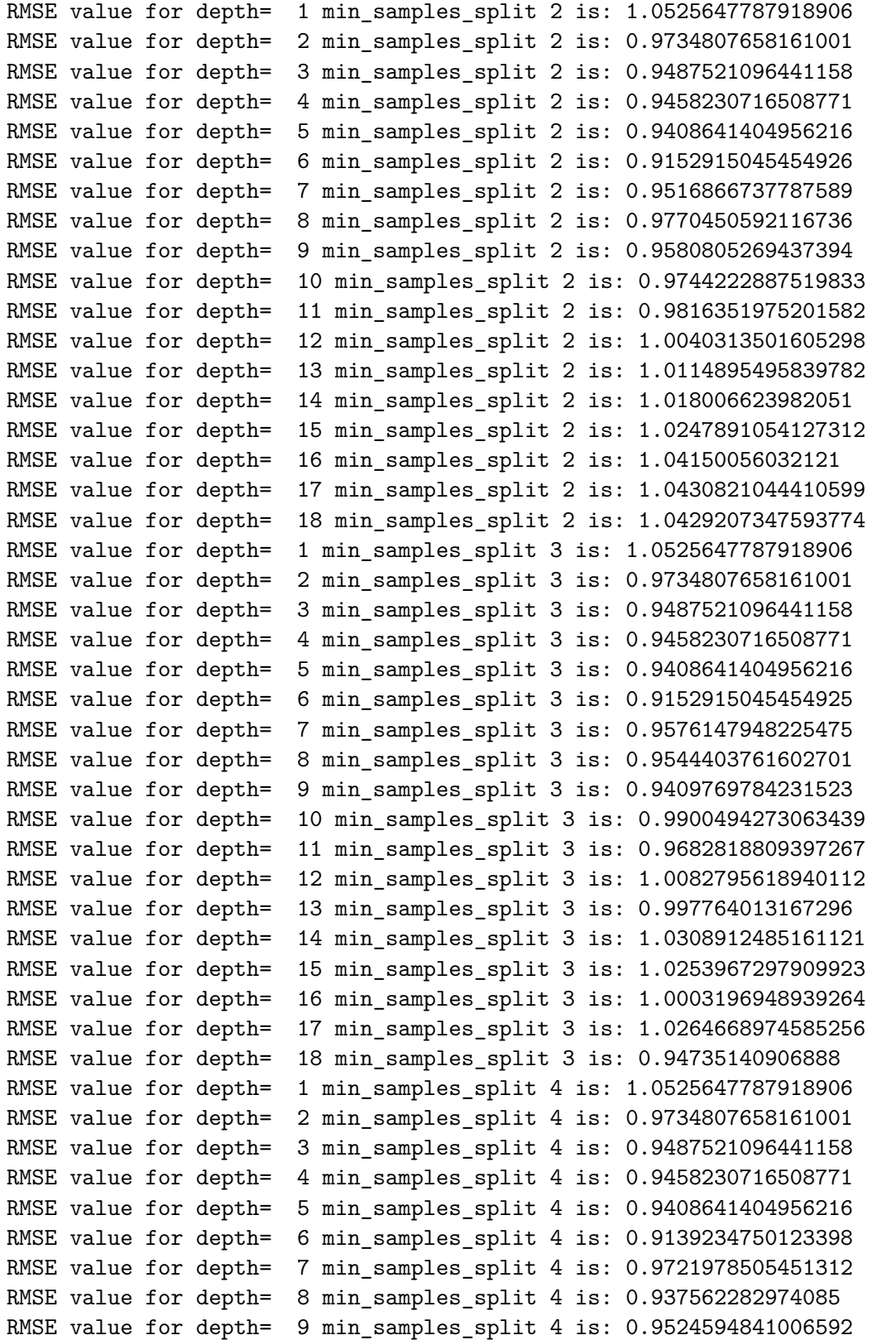

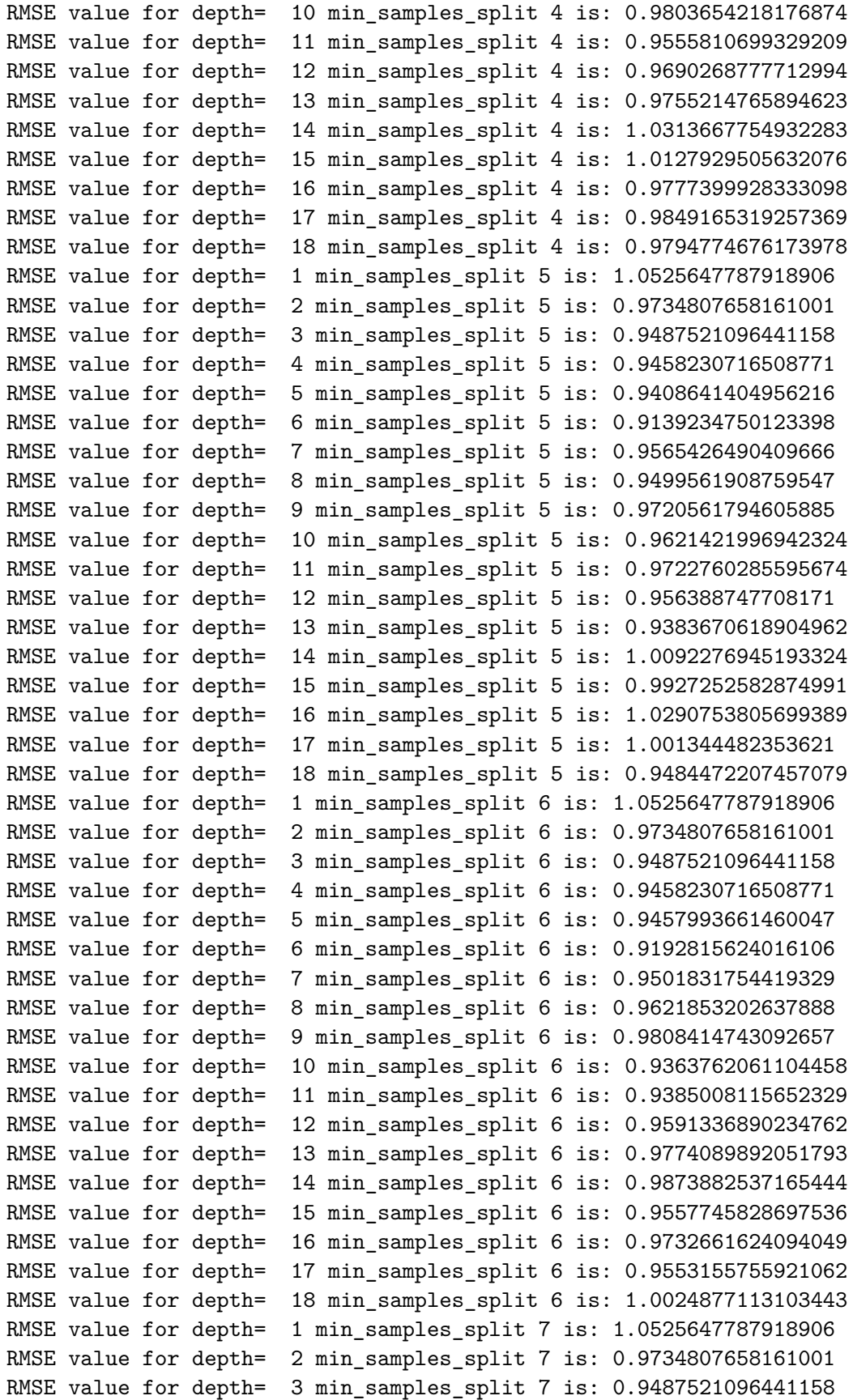

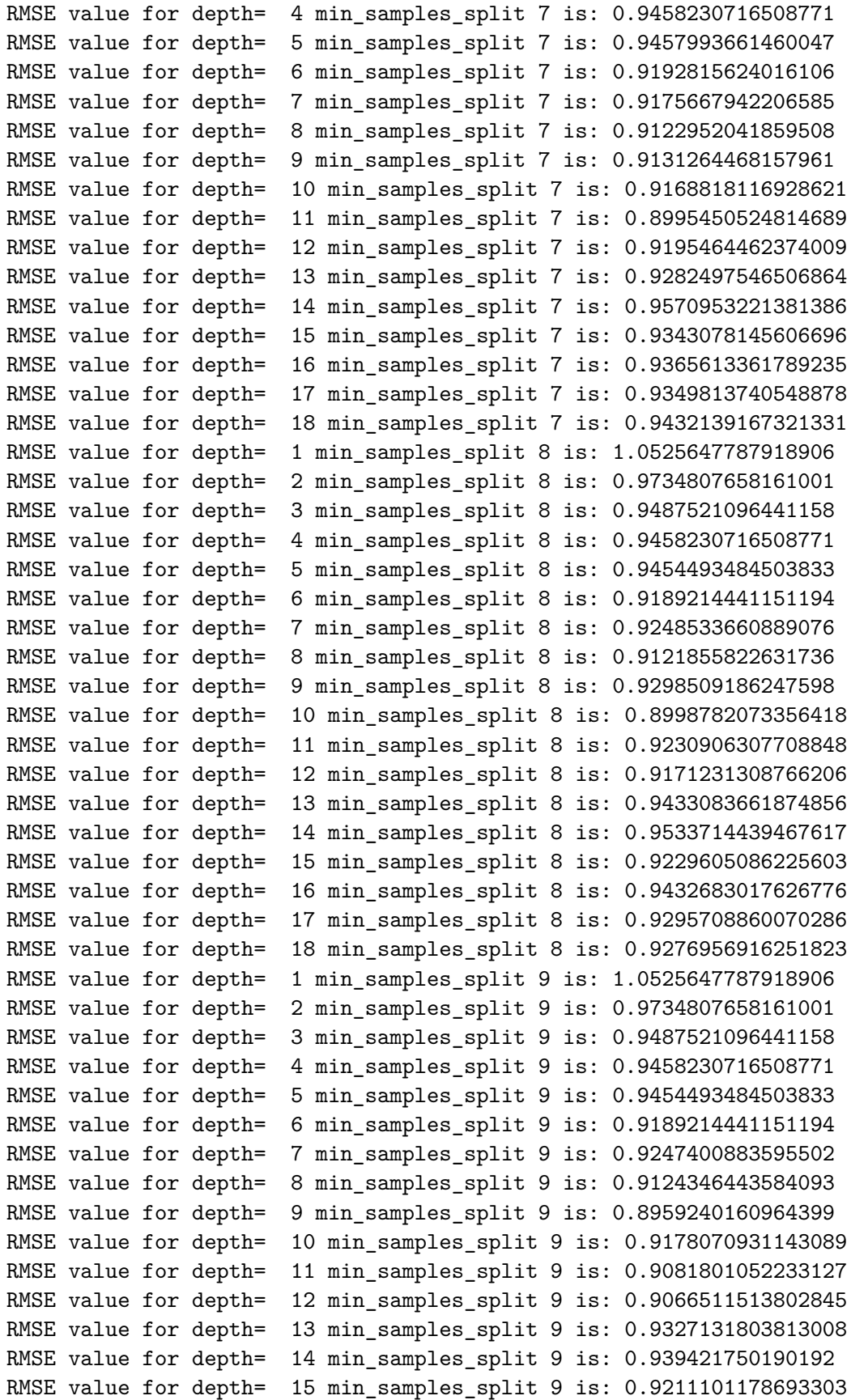

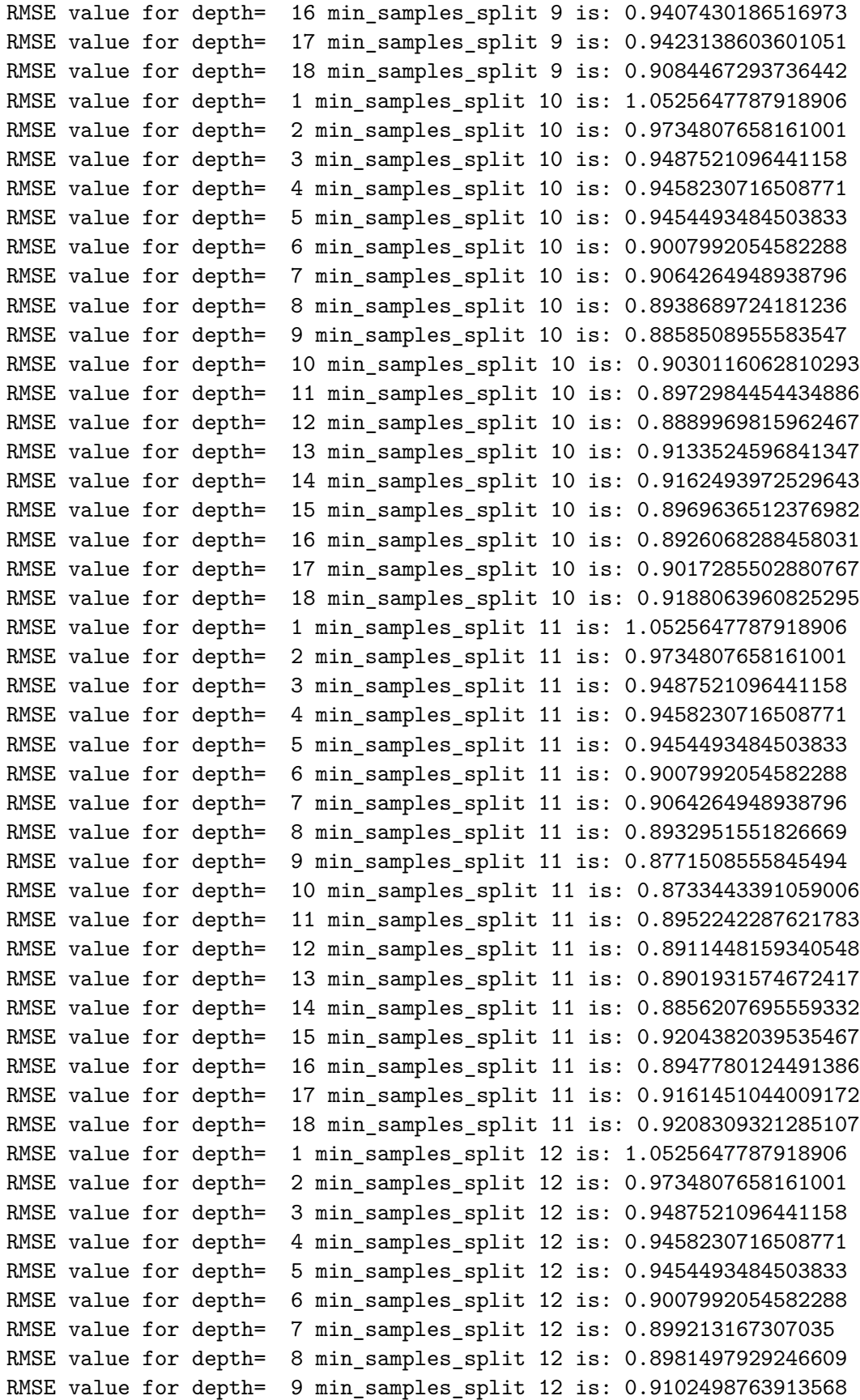

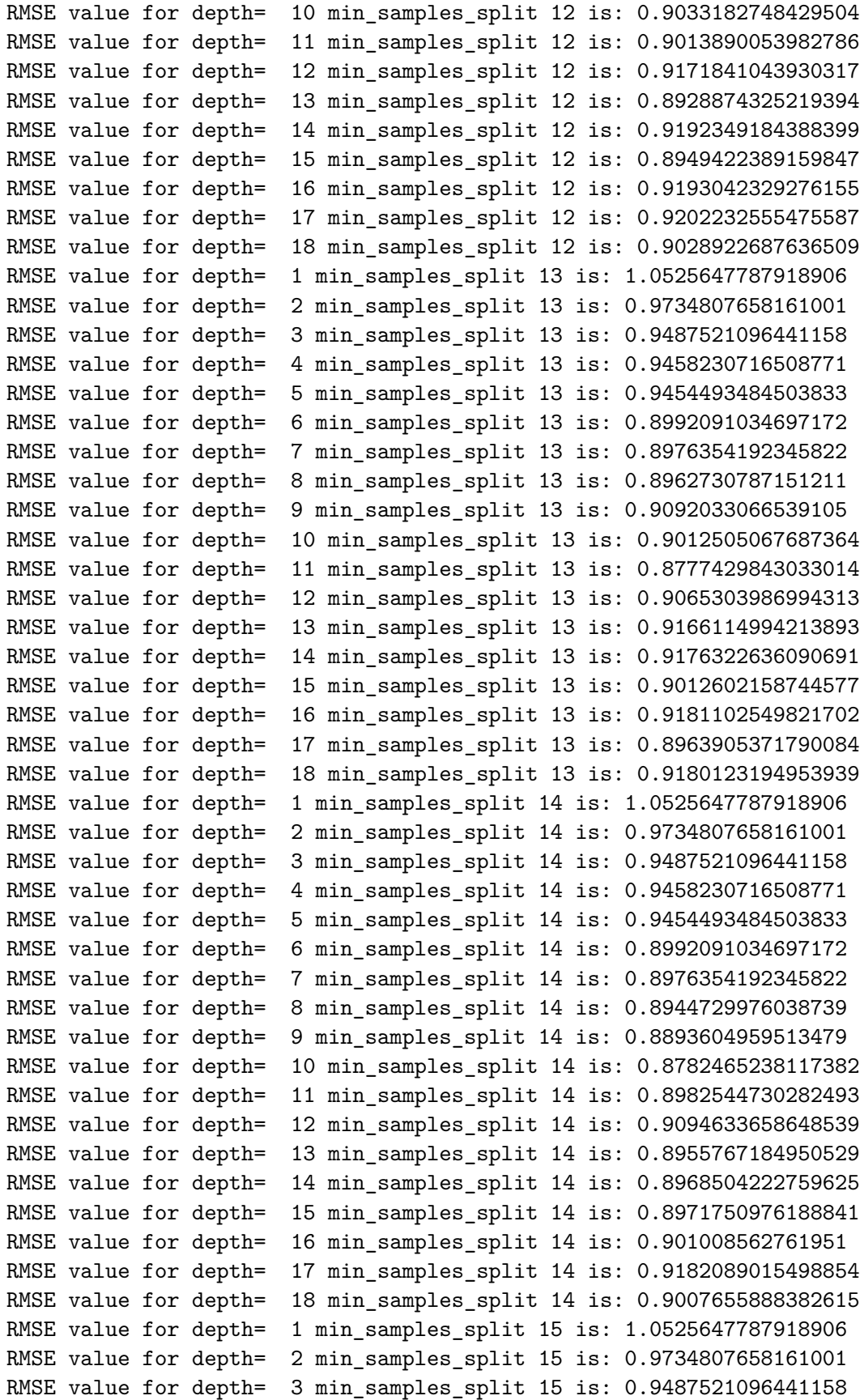

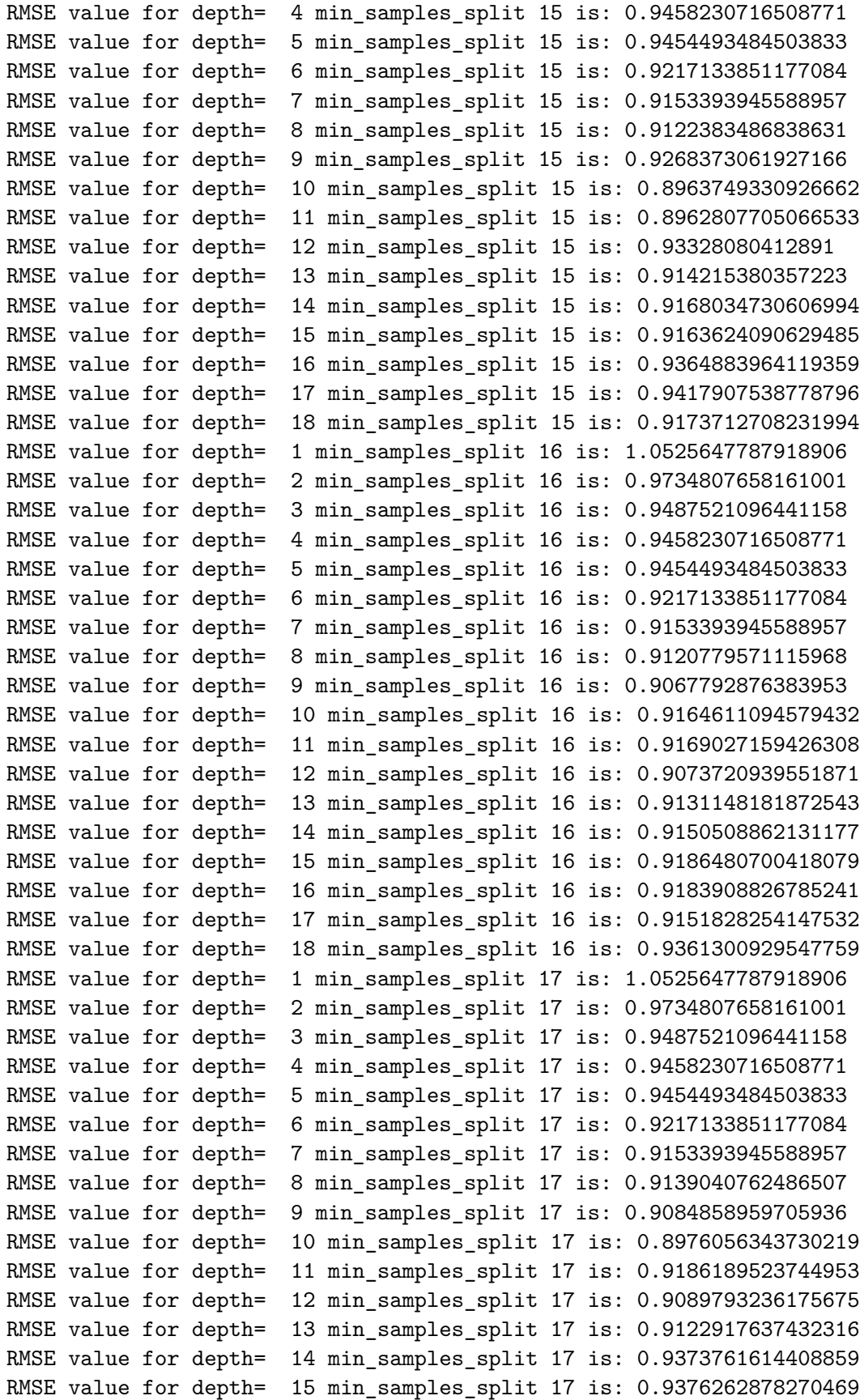

```
RMSE value for depth= 16 min_samples_split 17 is: 0.9374272131506893
RMSE value for depth= 17 min_samples_split 17 is: 0.9346975980377512
RMSE value for depth= 18 min_samples_split 17 is: 0.9349134919120116
```
In [37]: min(rmse\_val)

```
Out[37]: 0.8733443391059006
```
The DT regressor with the smallest RMSE of 0.8733443391059006, has value for depth of 10 min\_samples\_split of 11

#### **4.3 Bayian Regression and Other Linear model**

```
In [38]: from sklearn.naive_bayes import GaussianNB
         from sklearn import linear_model
         from sklearn import svm
In [39]: classifiers = [
             linear_model.BayesianRidge(),
             linear_model.ARDRegression(),
             linear_model.PassiveAggressiveRegressor(),
             linear_model.TheilSenRegressor(),
             linear_model.Lasso(),
             linear_model.LinearRegression()]
In [40]: for item in classifiers:
             c1f = itemclf.fit(D_train, t_train)
             pred=clf.predict(D_test)
             error = sqrt(mean_squared_error(t_test,pred)) #calculate rmse
             print( error)
0.8681414823811188
0.8683883021598259
1.1912748059788325
0.8741054590895775
1.1512085865490016
0.8680385761153382
```
The linear model with the lowest RMSE is Bayesian Ridge with the value of 0.8681414823811188, however, ARD Regression did not perform much worst with the RMSE of 0.8683883021598259.

## **5 Performance Comparison**

Overall, most of models have the RMSE is around 1 dollar. After parameter tuning, the best performance belongs to Bayesian Ridge followed by ARD Regression. DT regressor performed worse than KNN regressor in this case.

## **6 Limitations and Proposed Solutions**

The modelling process has come with a few flaws and limitations. First, we only used a smaller portion of the data for training and testing; this may have introduced some biases in to the models.

In addition, we also ignored a few features such as countryId based on their correlations with the target variable; we may have missed information created by the intereactions of these features with other features, which may influence the target variable.

The process of features selections and hyper-parameter tuning is still primitive; a more indepth analysis and parameter search may improve the performance of the models; a Grid-search and feature-selection pipeline is a good example, we have encountered some technical issue trying to use the pipeline, therefore, it was not included in this report.

The ARDRegression out-performed other regression, however, we have not consider any parameters tuning for this model; an inclusive parameter tuning process may improve the performance of this model.

Lastly, we used RMSE as our metric of comparison. The conclusions made from this metric alone is not necessarily conclusive.

## **7 Summary**

In summary, the analysis managed to use a sample of the data to consider a few models. In this case, the linear regession seems to outperform DT and KNN.In addition, we have learned that out self-generated features provided some insights; for example, the types of the ads are important in the process of predicting the revenue- metrics. Further analysis with the full scale data should be considered before deployment in case.

## **8 References**

- Pedregosa et al. (2011). Scikit-learn: Machine Learning in Python, Pedregosa et al., JMLR 12, pp. 2825-2830.
- Aksakalli, V. (2019). MATH2319: Machine Learning, week 1-12, lecture notes.